# **Geologische Datenbank der Region Basel**

Autor(en): **Noack, Thomas**

Objekttyp: **Article**

Zeitschrift: **Eclogae Geologicae Helvetiae**

Band (Jahr): **86 (1993)**

Heft 1

PDF erstellt am: **03.07.2024**

Persistenter Link: <https://doi.org/10.5169/seals-167243>

## **Nutzungsbedingungen**

Die ETH-Bibliothek ist Anbieterin der digitalisierten Zeitschriften. Sie besitzt keine Urheberrechte an den Inhalten der Zeitschriften. Die Rechte liegen in der Regel bei den Herausgebern. Die auf der Plattform e-periodica veröffentlichten Dokumente stehen für nicht-kommerzielle Zwecke in Lehre und Forschung sowie für die private Nutzung frei zur Verfügung. Einzelne Dateien oder Ausdrucke aus diesem Angebot können zusammen mit diesen Nutzungsbedingungen und den korrekten Herkunftsbezeichnungen weitergegeben werden.

Das Veröffentlichen von Bildern in Print- und Online-Publikationen ist nur mit vorheriger Genehmigung der Rechteinhaber erlaubt. Die systematische Speicherung von Teilen des elektronischen Angebots auf anderen Servern bedarf ebenfalls des schriftlichen Einverständnisses der Rechteinhaber.

# **Haftungsausschluss**

Alle Angaben erfolgen ohne Gewähr für Vollständigkeit oder Richtigkeit. Es wird keine Haftung übernommen für Schäden durch die Verwendung von Informationen aus diesem Online-Angebot oder durch das Fehlen von Informationen. Dies gilt auch für Inhalte Dritter, die über dieses Angebot zugänglich sind.

Ein Dienst der ETH-Bibliothek ETH Zürich, Rämistrasse 101, 8092 Zürich, Schweiz, www.library.ethz.ch

# **http://www.e-periodica.ch**

# Geologische Datenbank der Region Basel

Von Thomas Noack<sup>1</sup>)

Stichworte: Datenbank Key-Words: Database

#### ZUSAMMENFASSUNG

Mit der relationalen Datenbank GEODATA lassen sich Daten aus der angewandten Geologie, wie zum Beispiel geologische Gutachten, Karten, Profile und Bohrungen speichern und verwalten. Sie soll dem Geologen helfen, vorhandene Daten über sein Untersuchungsgebiet zu finden und diese mit anderen Computerprogrammen weiterzuverarbeiten.

Zu diesem Zweck wird ein Datenmodell erstellt, in dem zuoberst der Bericht mit Titel, Autor, Datum usw. steht. Zu jedem Bericht lassen sich ausserdem die Koordinaten des Untersuchungsgebietes, Stichworte, eine kurze Zusammenfassung, eine Liste mit Beilagen sowie Querverweise zu anderen Berichten eingeben. Die geologisch relevante Information, wie die Beschreibung von beiliegenden Karten, Profilen, Bohrungen oder die Resultate von Analysen befindet sich in verknüpften Tabellen. Der Kern der Datenbank ist die Tabelle, welche die geologische Beschreibung einzelner Schichtglieder an einem bestimmten Ort im Untergrund enthält.

Auf die Aufnahme von Information in codierter Form wird weitgehend verzichtet, um die Datenbank möglichst gut lesbar zu machen. Der grösste Teil der beschreibenden Information wird als freier Text ohne Abkürzungen eingegeben, d. h. die geologische Beschreibung wird wörtlich aus dem Bericht kopiert. Dies trägt den Feinheiten in der Beschreibung des Geologen Rechnung.

#### ABSTRACT

Data from applied geology (eg. geological reports, maps, cross sections and well logs) can be stored in the relational database GEODATA. It can help the geologist to retrieve data from regions of interest and use them with other computer programs.

To this aim <sup>a</sup> datamodel has been created where the geological report represents the top level. Title, author, date, coordinates, keywords, <sup>a</sup> short abstract and a list with enclosures are some of the fields in this table. Geologicaly relevant information such as descriptions of enclosed maps, cross sections, wells and analytical results are stored in related tables.

The table that contains geological information for each stratigraphie layer at <sup>a</sup> given location in the ground is at the core of the database. Information in coded form is used as little as possible in order to increase the readability of the database. Most of the descriptive information is entered as plain text without abbreviations, that is copied verbatim from the geological description in the report. This accounts for the subtelties in different geological descriptions.

#### Einleitung

Für viele, das öffentliche Leben tangierende Probleme, werden geologische Daten über den Untergrund benötigt. Aktuelle Beispiele für die Region Basel sind etwa Grund-

<sup>&#</sup>x27;) Geologisch-Paläontologisches Insitut der Universität Basel, Bernoullistrasse 32, CH-4056 Basel.

wassermodelle, Abklärungen für die Erstellung oder die Sanierung von Deponien, die Planung der Bahn 2000 oder die Exploration geothermischer Energie. Im Augenblick für unser Gebiet nicht so wichtig, aber trotzdem nicht zu vernachlässigen, sind die Ausbeutung von Bodenschätzen und eventuell daraus entstehende Schäden (Salzbohrungen, Steinbrüche), sowie Daten über Erdbeben.

Von Interesse sind die Beschaffenheit der Gesteinsschichten und ihre Lage im Raum (Geometrie). Ausserdem spielen dynamische Aspekte eine wichtige Rolle, z. B. zirkulierende Flüssigkeiten und Gase (vor allem Wasser, aber auch Kohlenwasserstoffe). Sie sollten in quantitativen Modellen untersucht werden können, wozu eine gute Datenbasis unbedingt erforderlich ist.

"Data is just data until it is organized in <sup>a</sup> meaningful way, at which point it becomes information." (Koch 1990).

Die Daten, wie sie heute in den verschiedenen Archiven vorliegen, sind oft kaum zugänglich. Meist ist die geologische Information aus den Berichten oder Bohrprofilen nicht aufgearbeitet und nicht nach Stichworten aufzufinden. Dies bedeutet, dass die wertvollen Daten nur durch langjährige Kenner der Archive für weitere Arbeiten nutzbar sind. Für regionale Arbeiten müssen die Daten in verschiedenen Archiven und Publikationen gesucht, zusammengestellt und zu räumlichen, graphischen Darstellungen verarbeitet werden (z. B. Gürler et al. 1983).

Mit Hilfe einer Datenbank soll die rasche Übersicht über vorhandene geologische Daten ermöglicht werden. Diese sollen für eine weitere Verarbeitung mit dem Computer direkt zugänglich, d.h. einsehbar und in andere EDV-Anwendungen (z.B. rungsprogramme) exportierbar sein. Mit einer Datenbank werden die vorhandenen Daten (= investierten Gelder) in einer grösseren Breite als bisher nutzbar. Von einem Katalog der Titel der vorhandenen Berichte (z. B. EDV-Katalog der Schweizerischen Geologischen Dokumentationsstelle SGD (Heitzmann 1991)) bis zu einer detaillierten Aufnahme von Einzelbeschreibungen (z. B. NAGRADATA (Müller et al. 1984a, 1984b) oder KTBase (Wächter & Friese-Haug 1989)) sind verschiedene Grade der Aufarbeitung des Datensatzes denkbar.

Geologische Datenbanken sind in der Erdölindustrie ein wichtiges Thema. So startedie Zeitschrift Geobyte die «Operation Database» (Leonard 1988), in welcher unter anderem käufliche geologische Datenbanksysteme miteinander verglichen wurden. Die vorgestellten kommerziellen Systeme sind stark auf die Bedürfnisse der Erdölindustrie ausgerichtet und werden den Fragestellungen und Daten aus den Archiven der Region Basel nicht gerecht. Aus diesem Grund haben wir uns entschlossen GEODATA zu entwickeln.

#### Ziel der Datenbank

Die Daten, die in die Datenbank abgelegt werden sollen, sind Beobachtungen und Messungen, welche einen bestimmten Punkt, eine Fläche oder einen Körper im Unteroder an der Erdoberfläche betreffen. Es sind also Beschreibungen oder Messungen  $(Tabellendaten)$ , welche an eine räumliche Koordinate  $(XYZ)$  geknüpft sind – raumbezo-Daten. Die Tabellendaten werden in der Datenbank GEODATA aufgenommen. Ihre räumlichen Beziehungen sollen zu einem späteren Zeitpunkt mit einem Geo-Informationssystem (GIS), in welches die Tabellendaten eingebunden werden, ausgewertet und visualisiert werden.

Die Anwendungsbereichte der Datenbank lassen sich wie folgt aufgliedern :

### a) Informationssuche (Katalog bzw. Nachschlagewerk)

Die Information der Datenbank soll möglichst in ihrer geographischen Relation abgefragt und bearbeitet werden. Dabei sind etwa folgende Fragestellungen zu erwarten:

- Welche Bohrungen befinden sind in einem Umkreis von 2 km des Untersuchungsperimeters.
- Auf welcher Höhe befindet sich der Grundwasserstand in der Umgebung des Untersuchungsgebietes?
- Gibt es Karten oder Daten über die Topographie der grundwasserstauenden Schicht?
- Wie gross ist die Durchlässigkeit des Grundwasserleiters?
- Wo wurde das nächste geologische Profil konstruiert und wie sieht es aus?
- Welche geotechnischen Daten wurden in der Umgebung des Untersuchungsperimeters bestimmt?

Eine kritische Anforderung an die Datenbank in diesem Bereich ist eine hohe Benützerfreundlichkeit, d. h. auch für den guten Kenner des Archivs muss die Datenbankabfrabequemer, schneller und zuverlässiger sein, als das Blättern im Register des Archivs. Nur so wird sie zu einem Werkzeug, welches auch für den Computerlaien bzw. den gelegentlichen Benutzer attraktiv ist.

Die Abfrage der Daten muss interaktiv und in den Begriffen erfolgen, die der Denkweise des Geologen angepasst sind. Dies setzt eine auf den Geologen zugeschnittene Benützerschnittstelle und ein für ihn verständliches Datenmodell voraus. Für die mationssuche sind auf der einen Seite vordefinierte Standardabfragen für den gelegentli-Benutzer wichtig. Auf der anderen Seite sollte das Modell der Datenbank und die Namen der Variablen für Geologen klar und verständlich sein, so dass sie als regelmässi-Benutzer eigene komplexere Abfragen durchführen können.

# b) Informationsverarbeitung (digitale Verfügbarkeit der Daten)

In einem Informationssystem sollten die Daten so gespeichert sein, dass sie direkt für die digitale Weiterverarbeitung zugänglich sind, z. B. für die computergestützte Modellierung oder für die einfache Erstellung qualitativ ansprechender Karten und Grafiken.

Dies lässt sich in drei Breiche aufteilen:

- Visualisierung: Gewisse Daten sollen graphisch dargestellt werden und so miteinander verglichen werden können, z. B. Bohrprofile, Analysen des Wasserchemismus oder Grundwasserabsenkungen bei Pumpversuchen. Ferner ist für den Geologen die tographische Darstellung der geologischen Information ein ganz wesentliches Arbeitswerkzeug. Auf diese Art lassen sich die räumlichen Zusammenhänge der verschiedenen Daten aufzeigen.
- Interpolation, Extrapolation: Typische Anwendungen im Zusammenhang mit der Modellierung des Grundwasserflusses und des Schadstofftransportes oder bei voirberechnungen für geothermische Energie sind:
- Aus Bohrdaten soll eine Isohypsenkarte der grundwasserstauenden Schicht erstellt werden.
- Aus den Bohrprofilen soll die Oberfläche einer geologischen Schicht rekonstruiert werden und mit der Topographie geschnitten werden.
- Das Porenvolumen einer bestimmten Schicht in einem bestimmten Bereich soll berechnet werden.

Es gibt verschiedene Programme, welche die Erstellung dieser Modellgeometrien erleichtern. Sie benötigen die räumlichen Koordinaten  $(X, Y, Z)$  des zu bearbeiten-Datensegmentes in digitaler Form

• Modellrechnungen: Die oben beschriebenen geometrischen Modelle fliessen in einem nächsten Schritt als Randbedingungen in Modellrechnungen dynamischer Aspekte, z. B. mit der Methode der finiten Elemente, ein. Für diese Berechnungen braucht es ausserdem eine gute 3-dimensionale Datenbasis, z. B. der räumlichen Verteilung der hydraulischen Kennziffern.

Neben einer möglichst grosen Dichte an digital verfügbaren Daten, sind hierbei zwei Aktionen auf der Datenbankseite für den Benützer wichtig:

- Anschauen, Suchen, Sortieren, Auswählen der Daten, welche für die zu bearbeitende Problemstellung wichtig sind, und
- einfache Übernahme der ausgewählten Daten durch die Modellierungs- und Darstellungsprogramme.

# c) Archivierung vorhandener Daten

Um Daten aus der Datenbank überhaupt abrufen zu können, müssen sie natürlich zuerst eingegeben und gespeichert werden, was eine Art Archivierung darstellt. Die Verwendung der Datenbank zur Archivierung ist sicherlich ein positiver Nebeneffekt, darf jedoch zum heutigen Zeitpunkt nicht als zentral angesehen werden. Die Langzeitsider digital gespeicherten Daten ist mit heutiger Technologie (magnetische chermedien) im Vergleich etwa zu Mikrofilmen zu gering. Optische Speicher sollen hier eine Verbesserung bringen. Die Datenbank GEODATA ist nicht darauf ausgelegt, ständige Kopien von Berichten zu archivieren, wie dies etwa die SGD (Heitzmann 1991) in Form von Mikrofichen tut.

Hingegen ist die Eingabe und das Speichern der Daten ein ganz zentraler Punkt. Die rasche, fehlerfreie und vollständige Eingabe der Daten muss durch eine für den Geologen möglichst intuitive Benützerführung und eine verständliches Datenmodell erleichtert werden. Dadurch lassen sich sehr viele Fehler, welche später möglicherweise zu falschen Modellrechnungen führen, vermeiden (vgl. Rhind 1988).

### Datenbanksystem

Figur <sup>1</sup> ist eine schematische Darstellung des Datenbanksystems. Der Geologe agiert als Datenproduzent sowie als Datenverarbeiter. Der Computer besorgt «nur» die speicherung und die Datenverwaltung und hilft anschliessend bei der Modellierung. Der Kern des Systems ist die Datenbank (Fig. 1). Sie besteht aus den digital abgespeicherten Daten, sowie dem Datenbankmanagementsystem (DBMS), welches es dem Benutzer

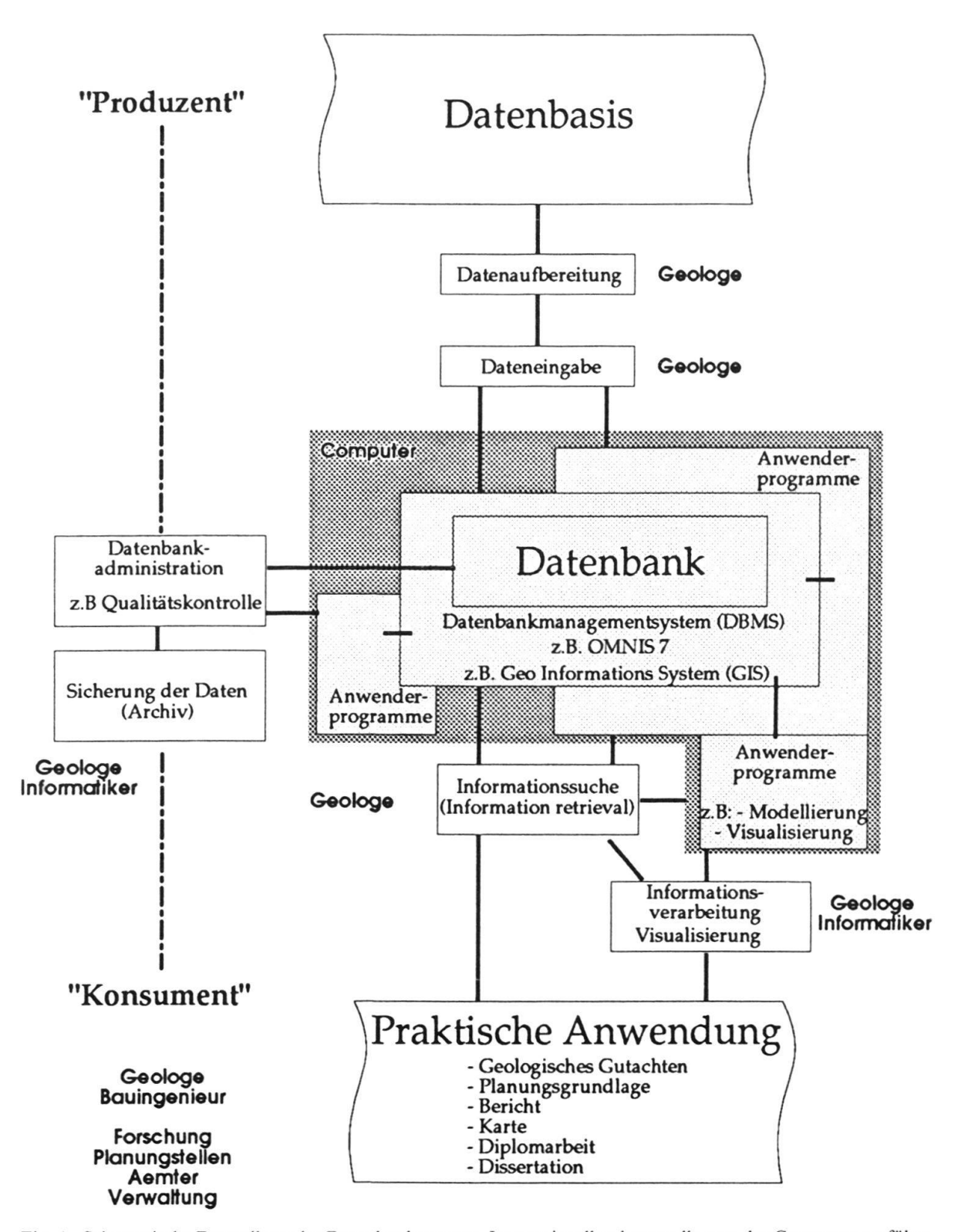

Schematischer Aufbau des Datenbanksystems

Fig. 1. Schematische Darstellung des Datenbanksystems. In grau ist alles dargestellt, was der Computer ausführt. Dies ist insbesondere die Datenspeicherung und -verwaltung. Der Zugriff auf die Daten erfolgt mit einem Datenbankmanagementsystem (DBMS). Für Tabellendaten wurde das Programm OMNIS <sup>7</sup> (C Blyth Software Ltd.) verwendet. Ein Geo-Informationssystem (GIS) würde den raumorientierten Zugriff auf die Daten ermögli-Um die Datenbank herum sind verschiedene Anwendungsprogramme angeordnet, mit denen die Daten weiterverarbeitet werden können.

ermöglicht die Daten zu verwalten, also Daten einzugeben, zu suchen und zu verändern. Dabei muss der Benutzer die interne Organisation der Daten (Datenstruktur) nicht kennen. Hingegen ist es von Vorteil, wenn er das Datenmodell kennt, also die logische Abstraktion, in welcher die Daten und ihre Abhängigkeiten beschrieben werden (Frank 1992). Teil des DBMS sind die Eingabemasken, mit deren Hilfe die Daten eingegeben werden, sowie die menügesteuerten Datenabfragen. Als DBMS für die Tabellendaten muss ein Programm gewählt werden, welches ein relationales Datenmodell (Codd 1970) ermöglicht. Sollen die Daten direkt in ihrer räumlichen Relation ausgewertet werden, müsste über die Tabellendatenbank ein Geo-Informationssystem (GIS) gelegt werden

Um die Datenbank herum kann man sich verschiedene Anwendungsprogramme vorstellen, mit welchen sich die Daten weiterverarbeiten lassen. Dies geschieht entweder durch direkten Zugriff auf die Datenbank, oder indem die benötigten Daten gesucht und auf ein File geschrieben werden (Export), welches anschliessend vom Anwenderprogramm gelesen wird (Import). Hierbei muss sich das Anwenderprogramm nicht unbeauf dem gleichen Computer befinden. Im folgenden sollen nun die Details der Datenbank GEODATA beschrieben werden.

#### Daten

Die Datenbank GEODATA wurde so konzipiert, dass die Daten des Baugrundar-Basel-Stadt, sowie des Archivs des Amtes für Umweltschutz und Energie des Kantons Basel-Landschaft aufgenommen werden können. Sie soll aber auch leicht baubar sein, so dass Daten laufender Forschungsprojekte aus der Region eingegeben werden können, also z.B. sedimentologische Detailprofile, Aufschlussbeschreibungen oder gemessene Fallwinkel einzelner Schichten.

Bei den Daten aus den Archiven handelt es sich um geologische Berichte unterschiedlichster Qualität und Bedeutung. Das Spektrum reicht von lokalen Baugrunduntersufür ein Einfamilienhaus, zu grösseren Bauwerken, wie Autobahnbauten, bis zu Grundwasserabklärungen und Sanierungen von Altlasten. Zu den Berichten gibt es, um nur einige zu erwähnen, Karten mit geologischer Information, Profile, eine Anzahl Bohrungen mit Pumpversuchen oder Wasseranalysen, also eine ganzen Reihe zusätzli-Daten. In vielen Berichten gibt es aber auch gar keine zusätzlichen Daten.

Die geologische Kerninformation steckt in den aufgezeichneten Bohrungen. Die durchteuften Schichten werden durch den Geologen beschrieben. Diese Beschreibungen basieren auf seiner Ausbildung, seiner Erfahrung sowie seiner Intuition und variieren somit in ihrer Aussagekraft und Qualität je nach Bearbeiter und Fragestellung. Es gibt detailliert beschriebene Schichtprofile, aber auch Bohrungen von denen nur gerade die Koordinaten und die Kote der Felsoberfläche oder ein Grundwasserstand aufgezeichnet wurden.

Für die Speicherung dieses sehr heterogenen und oftmals unvollständigen Datensatbestehen grundsätzlich zwei Möglichkeiten:

a) man kann die gesamte Information unstrukturiert aufnehmen und später in einem zweiten Schritt strukturieren, oder

b) die Daten werden vor der Dateneingabe strukturiert und selektiv in die Datenbank aufgenommen.

Der Fall a) hätte folgende Vorteile:

- Alle Daten sind auf dem Computer gespeichert. Sie sind am Arbeitsplatz des Bearbeiters jederzeit einsehbar, was ihm den Gang in das betreffende Archiv erspart.
- Dieses Verfahren erlaubt eine grössere Automatisation bei der Datenaufnahme (Scanning) der Daten.

Die Nachteile sind:

- Eine riesige Datenmenge wird auf dem Computer gespeichert.
- Der Zugriff auf eine unstrukturierte Datenbank erfolgt mit komplexen Programmen, z.B. mit Algorithmen aus der Fuzzy-Set-Theorie (Miyamoto 1990), welche auch für die Abfrage von Literaturdatenbanken verwendet werden.

• Für viele Anwendungen müssten Teile der Information trotzdem in eine strukturierte Form gebracht werden. Insbesondere müssen die Daten, die mit dem Computer verarbeitet werden sollen, ganz klar strukturiert und definiert sein.

Ausser als Archiv und als Nachschlagewerk erscheint mit die Aufnahme der Daten in eine unstrukturierte Datenbank nicht sinnvoll.

Eine vorgängige Strukturierung (Fall b) ist deshalb vorzuziehen. Dazu muss ein Modell der realen Welt erstellt werden. Diese Strukturierung beinhaltet häufig eine gewisse Interpretation der Originaldaten aus den Archiven. Die Daten müssen in dieses Modell eingefügt werden, wobei möglicherweise Originalinformation verlorengeht oder verfälscht wird.

# Datenmodell

Rhynes (1990) beschreibt ein Datenmodell, auf das sich ein kanadisches Konsortium von drei Software Produzenten und einer Ölgesellschaft geeinigt haben. Einige Ideen und Grundsätze wurden übernommen:

- Die Benützung von Codes und Abkürzungen wurde im Gegensatz zu anderen geologischen Datenbanken (vgl. Müller et al. 1984 a, 1984b, Colin & Timpe 1984) auf ein Minimum beschränkt. Dies ist möglich, weil heute Speicherplatz und Rechenleistung keinen wesentlichen Kostenfaktor mehr darstellt. Die Vorteile für die Speicherung des vollen Wortlautes, z. B. der Schichtbeschreibung in der Tabelle<sup>2</sup>) SCHICHT, sind a) die gute Lesbarkeil der Datenbank und b), dass den Feinheiten der Beschreibung des Geologen Rechnung getragen wird. Der Nachteil der unter Umständen mangelhaften Strukturierung und Standardisierung, sowie der aufwendigeren Suche nach bestimmten Begriffen, wird dabei in Kauf genommen (vgl. Apon 1991).
- Im Datenmodell von Rhynes (1990) bildet die Tabelle WELL HDR den Einstieg in das System. In dieser Tabelle stehen Daten, die sich typischerweise nicht ändern, wenn eine Bohrung einmal abgeteuft ist. Mit dieser Tabelle werden alle anderen, diese Bohrung betreffenden Daten in Relation gebracht. Diese Idee wurde in modifizierter Form übernommen. In GEODATA bildet die Tabelle BERICHT den Einstieg ins System (Fig. 2). Allerdings kann auch direkt auf die damit verknüpften Tabellen, wie

<sup>2)</sup> In dieser Arbeit wird das verständliche Wort Tabelle anstelle des in der Datenbankliteratur üblicheren Begriffes Relation verwendet.

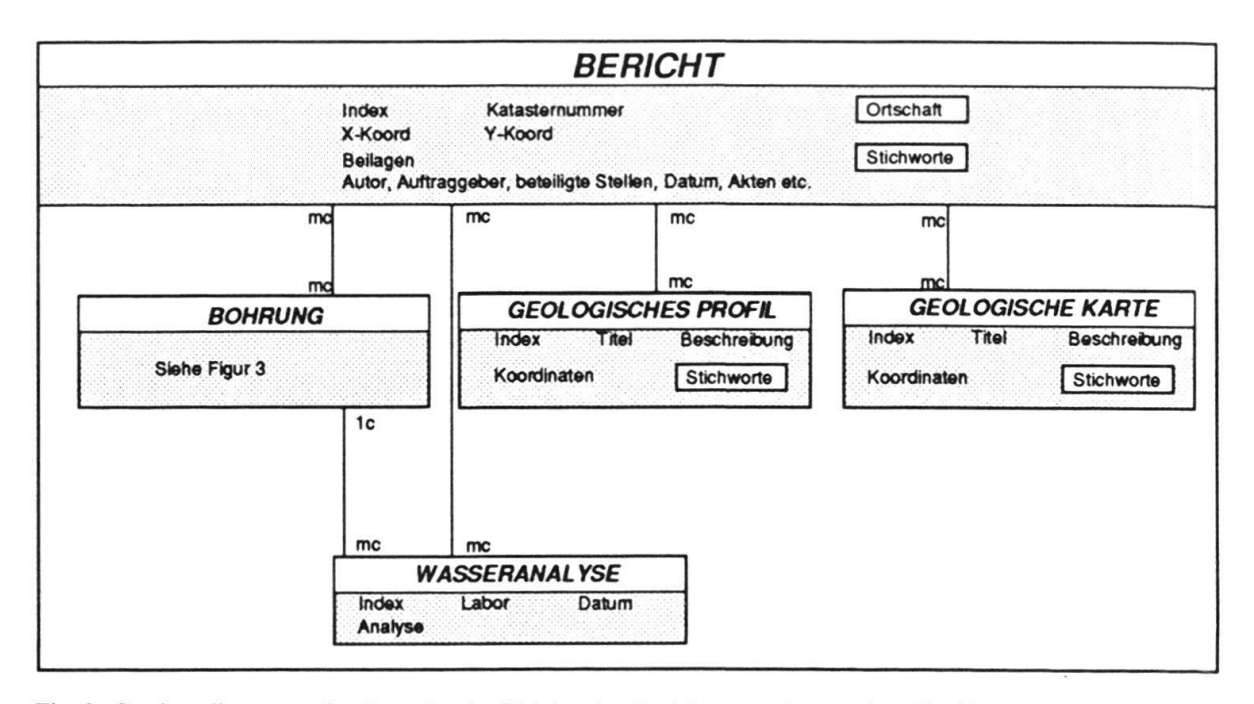

Fig. 2. Strukturdiagramm der Datenbank. Gleichartige Entitäten werden zu einer Entitätsmenge zusammengefasst und durch Kästchen dargestellt, die den Namen der Entitätsmenge in kursiven Grossbuchstaben (BE-RICHT) enthalten. Die charakteristischen Attribute werden in den grauen Feldern in Kleinbuchstaben aufgeführt. Mit weiss hinterlegt sind Attribute mit vorgegebenen Werten (look up values). Die Beziehungen zwischen den Entitätsmengen werden durch Linien, bzw. durch Ineinanderschachtelung der Kästchen dargestellt. 1: einfa-Assoziation, c: konditionelle Assoziation, m: multiple Assoziation, mc: multipel konditionelle Assoziation.

# BOHRUNG (Fig. 3), GEOLOGISCHES PROFIL oder GEOLOGISCHE KARTE zugegriffen werden.

Es wurde ein relationales Datenmodell in der 3. Normalform (z.B. Zehnder 1988) erstellt, wobei bewusst gewisse Redundanzen beibehalten wurden.

Um ein Modell der realen Welt in die Datenbank aufnehmen zu können, muss sie abstrahiert und in einzelne Teilbereiche (Entitäten) zerlegt werden. Eine Entität ist einfacht ausgedrückt ein abgegrenztes Objekt eines Modells der realen Welt, das durch bestimmte Attribute beschrieben wird; also beispielsweise die Bohrung, charakterisiert durch die Katasternummer BL-31.R.29 oder durch die Koordinaten 624111, 262643. Gleichartige Entitäten werden zu einer Entitätsmenge zusammengefasst, welche in den Strukturdiagrammen (Fig. <sup>2</sup> und <sup>3</sup> nach dem Schema von Frank 1983) durch Kästchen dargestellt sind, die den Namen der Entitätsmenge in kursiven Grossbuchstaben enthalten. Zur Entitätsmenge BOHRUNG werden die charakteristischen Attribute Katasternummer, X-Koord., Y-Koord. etc. in Kleinbuchstaben eingetragen.

Die Beschreibung der Struktur besteht nur zum einen Teil aus der Aufzählung der Einzelteile. Ebenso wichtig sind die Beziehungen zwischen den Entitätsmengen. Sie sind in den Diagrammen mit Verbindungslinien zwischen den Kästchen der Entitätsmengen und mit den Buchstaben 1, c, m und mc gekennzeichnet. Nach Zehnder (1988) lassen sich vier Assoziationstypen für die Beziehung von der Entitätsmenge 1 (EM1) zur Entitätsmenge 2 (EM2) unterscheiden:

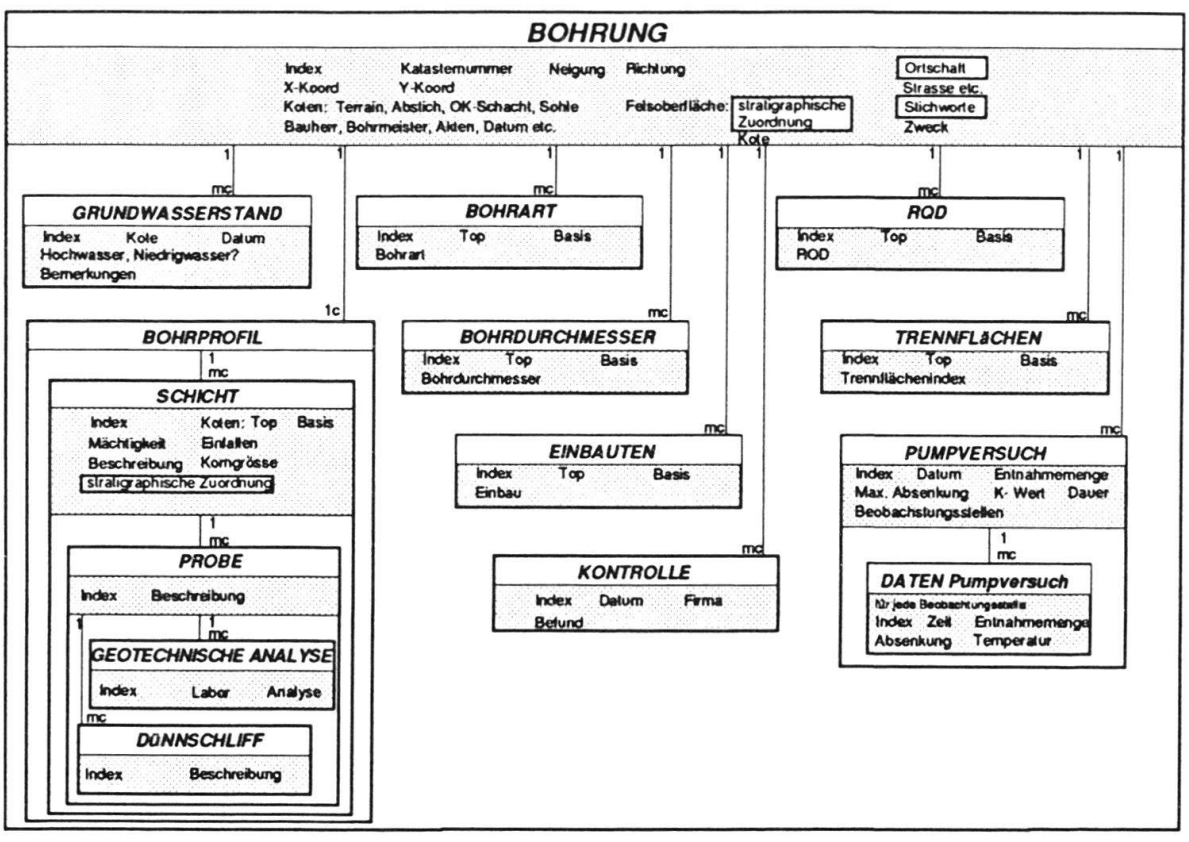

Fig. 3. Strukturdiagramm der Entitätsmenge BOHRUNG. Die geologische Beschreibung der einzelnen Schichten im Raum findet sich in der Entitätsmenge SCHICHT.

- $1:$ einfache Assoziation einer Entität aus der EM1 ist genau eine Entität aus der EM2 zugeordnet.
- konditionelle Assoziation  $\mathcal{C}^{\star}$ einer Entität aus der EM1 ist eine oder keine Entität aus der EM2 zugeordnet.
- multiple Assoziation  $m$ : einer Entität aus der EM1 sind mehrere (mindestens aber eine) Entitäten der EM2 zugeordnet.
- mc: multipel konditionelle Assoziation einer Entität aus der EM1 sind mehrere, eine oder auch keine Entitäten der EM2 zugeordnet.

Im Strukturdiagramm der Datenbank (Fig. 2) steht zuoberst die Entität BERICHT. Dazu assoziiert (mc – mc) sind die Entitäten BOHRUNG, GEOLOGISCHES PROFIL, GEOLOGISCHE KARTE. Ein Bericht kann also z. B. keine, eine oder mehrere Bohrungen enthalten und eine Bohrung kann in keinem, einem oder mehreren Berichten enthalten sein. Die Entität WASSERANALYSE ist zu BERICHT als mc-mc assoziiert, hingegen zur Bohrung nur als  $1c$  – mc.

In der Tabelle *BERICHT* wird die Information aus einem geologischen Bericht mit folgenden Attributen gespeichert: Katasternummer, Koordinaten, Titel, Autor, Auftraggeber, beteiligte Stellen, Datum, Beilagen, Querverweise zu anderen Berichten, Bemerkungen und eine kurze Zusammenfassung. Dazu kommen vier Stichworte aus einer vorgegebenen Liste.

In die Tabellen GEOLOGISCHES PROFIL und GEOLOGISCHE KARTE (Fig. 2) werden jeweils der Titel, eine kurze Beschreibung, die Koordinaten, sowie zwei Stichworaufgenommen. Es ist vorgesehen, die Karten und Profile zu scannen, so dass auch die Bildinformation gespeichert wird. Diese Option ist mangels geeigneter Hardware (Scanner) noch nicht implementiert.

Viel umfangreicher ist die Information, die zur Entität BOHRUNG eingegeben werden kann (Fig. 3). In der Tabelle BOHRUNG steht die allgemeine Information über die Bohrung, wie Katasternummer, Koordinaten, verschiedene Koten, Bohrfirma, Bohrmeiusw. Die untergeordneten Entitäten (Schema Fig. 3) sind mit dieser Entität in Relation. Sie betreffen einesteils technische Daten über die Bohrung, wie den Bohrdurchdie Einbauten oder den Zustand der Bohrung, andererseits Beobachtungen und Messungen, die an dieser Bohrung durchgeführt wurden, wie den Grundwasserstand, Pumpversuche oder den Rock Quality Designator (RQD) der durchfahrenen Schichten.

Das Zentrum der Datenbank bildet die geologische Beschreibung der einzelnen Schichten, die zum Bohrprofil zusammengefasst werden.

In der Tabelle *SCHICHT* ist die geologische Information über eine bestimmte Gesteinsschicht an einem bestimmten Ort YXZ enthalten. Im nächsten Abschnitt wird die Umsetzung des Datenmodells in die Datenbank GEODATA beschrieben.

# Programm GEODATA

Als Datenbankverwaltungsprogramm (DBMS) wird OMNIS <sup>7</sup> (© Blyth Software Ltd.) auf einem Macintosh verwendet. Für diese Lösung spricht: a) die intuitive und leicht erlernbare Handhabung des Macintosh, b) die bequeme Entwicklungsumgebung von OMNIS <sup>7</sup> mit einem leistungsfähigen Debugger und c) dass OMNIS <sup>7</sup> auf dem Macintosh mit der PC-Windows Version kompatibel ist. Nachteile im Vergleich zu einer Lösung zum Beispiel mit ORACLE auf einer VAX (Workstation, Host) sind: a) der Zugang zu den Daten von externen Stellen via Modem ist nicht möglich und b) die Einbindung in ein GIS, welches die grössere Kapazität einer VAX braucht, wird schwie-Mit Blick auf das Ziel einer bedienerfreundlichen Datenbank wurde die Datenbank mit OMNIS <sup>7</sup> auf dem Macintosh implementiert.

Obschon OMNIS <sup>7</sup> ein hierarchisches Datenmodell unterstützt, wurde mit einem relationalen Datenmodell gearbeitet und die vom Programm angebotene hierarchische Datenstruktur nicht ausgenützt.

Das Einstiegsfenster für Berichte (Fig. 4) wird aus dem Menü (Archiv) aufgerufen. Von diesem Fenster aus lassen sich Berichte eingeben, ändern, löschen, suchen, ansehen und drucken. Ausserdem lässt sich auch die verknüpfte Information zum ausgewählten Bericht, wie Bohrungen, zur Anzeige bringen. Wird mit der Maus das Feld «Bohrung» angetippt, erscheint ein ähnlich gestaltetes Fenster für die Bohrungen (Fig. 5). In der Liste werden nur diejenigen Bohrungen angezeigt, die mit dem gerade ausgewählten Bericht verknüpft sind. Alle Bohrungen lassen sich anzeigen, wenn dieses Fenster aus dem Menu (Archiv) angewählt wird. Über das Feld «ändere Bohrung) oder «neue Bohrung) lässt sich die Eingabemaske für eine Bohrung (Fig. 6) an den Bildschirm bringen. In diesem Fenster wird die allgemeine Information zu einer Bohrung eingegeben. Die Stichworte, sowie die Abkürzungen für die Formation der Felsoberfläche werden aus vorgegebenen Listen ausgewählt.

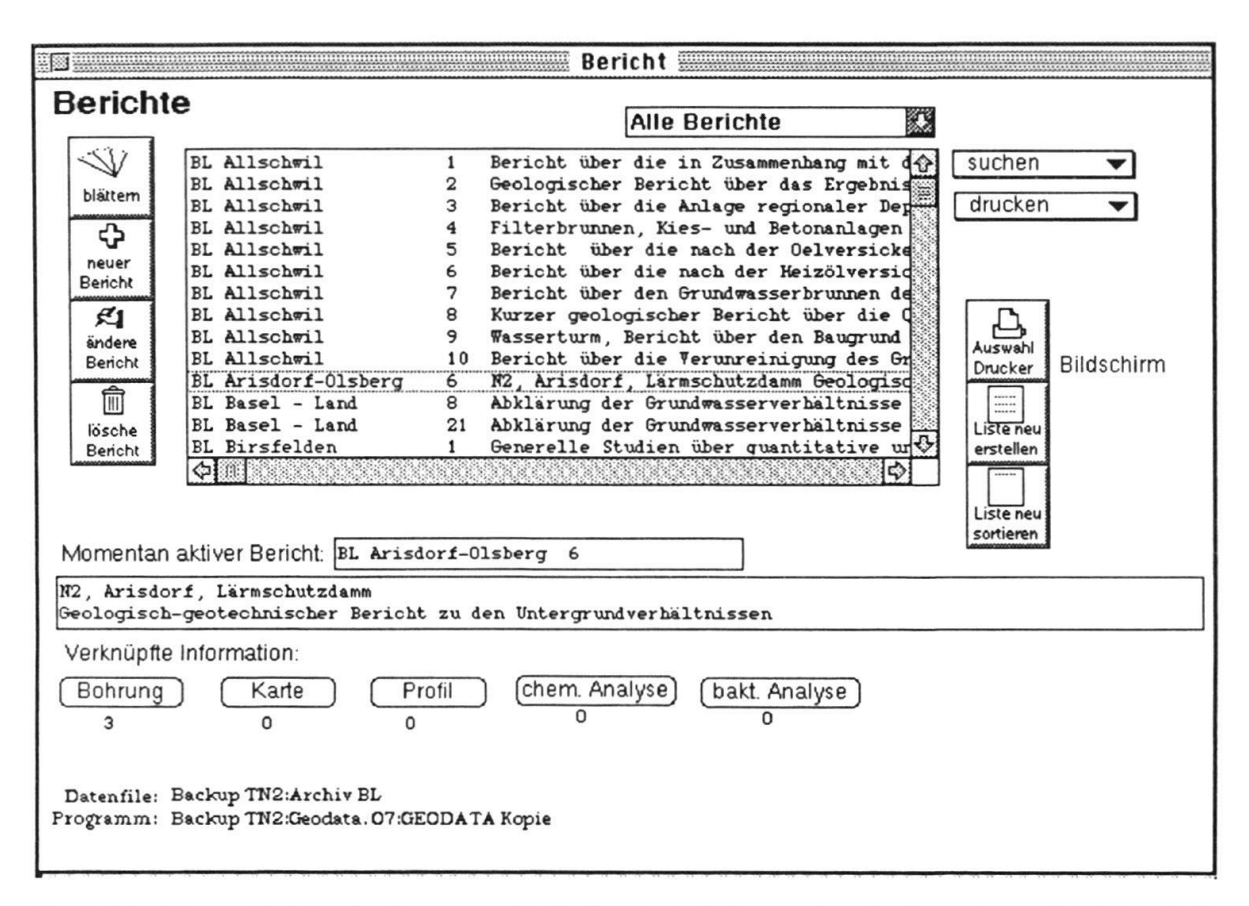

Fig. 4. Menüfenster Berichte. Im Fenster mit Rollbalken in der Mitte werden alle eingegebenen Berichte aufgeli-Durch Anklicken lässt sich jeweils einer aktivieren und erscheint als momentan aktiver Bericht. Mit den Funktionen auf der linken Seite lässt sich die Information manipulieren, auf der rechten Seite lässt sich die Ausgabe steuern. Im Feld tverküpfte Information) wird angezeigt welche zusätzliche Information mit dem Bericht verknüpft ist. Diese lässt sich durch Klicken in das entsprechende Feld anzeigen (Fig. <sup>5</sup> zeigt das Fenster, welches nach Anklicken des Feldes (Bohrung) erscheint).

Die Daten zu den einzelnen durchteuften Schichten werden via <sup>&</sup>lt; Bohrprofil) (Fig. 5) eingegeben. In einem ersten Block der Eingabemaske (Fig. 7) werden die Koten der Schicht, also ihre Lage im Raum eingegeben. Dies ist so programmiert, dass die jeweils voneinander abhängigen Grössen automatisch berechnet werden. Dann folgt eine tigraphische Zuordnung, wobei die Abkürzung für die Serie und die Nummer für die Formation aus der Tabelle STRATIGRAPHIE übernommen werden. Der Formations-(z. B. Niederterrassenschotter) wird vorgeschlagen, kann aber beliebig verändert werden. Als nächstes kann eine USCS Klassifikation (Unified Soil Classification System, SNV-Norm 670005, 6700008. z.B. Lang & Huder 1990) eingegeben werden.

Die Nummer der Signatur bezieht sich auf die Signaturen, welche in Figur 8 dargesind. Diese Angabe ist wichtig, um das Bohrprofil anschliessend mit dem Programm BOHRPLOT (Fig. <sup>11</sup> und 12) zeichnen zu lassen.

Die Beschreibung des Bohrgutes, wie sie vom Geologen stammt, wird in das Feld «Geologische Beschreibung» eingegeben. Hierbei wurde bewusst auf eine Codierung der Information (vgl. Müller et al. 1984a, 1984b, Colin & Timpe 1984, Apon 1991) verzich-Dies erhöht die Lesbarkeit der Datenbank für den Benutzer und erleichtert die Dateneingabe. Ausserdem trägt es der Beschreibung des Geologen Rechnung, indem

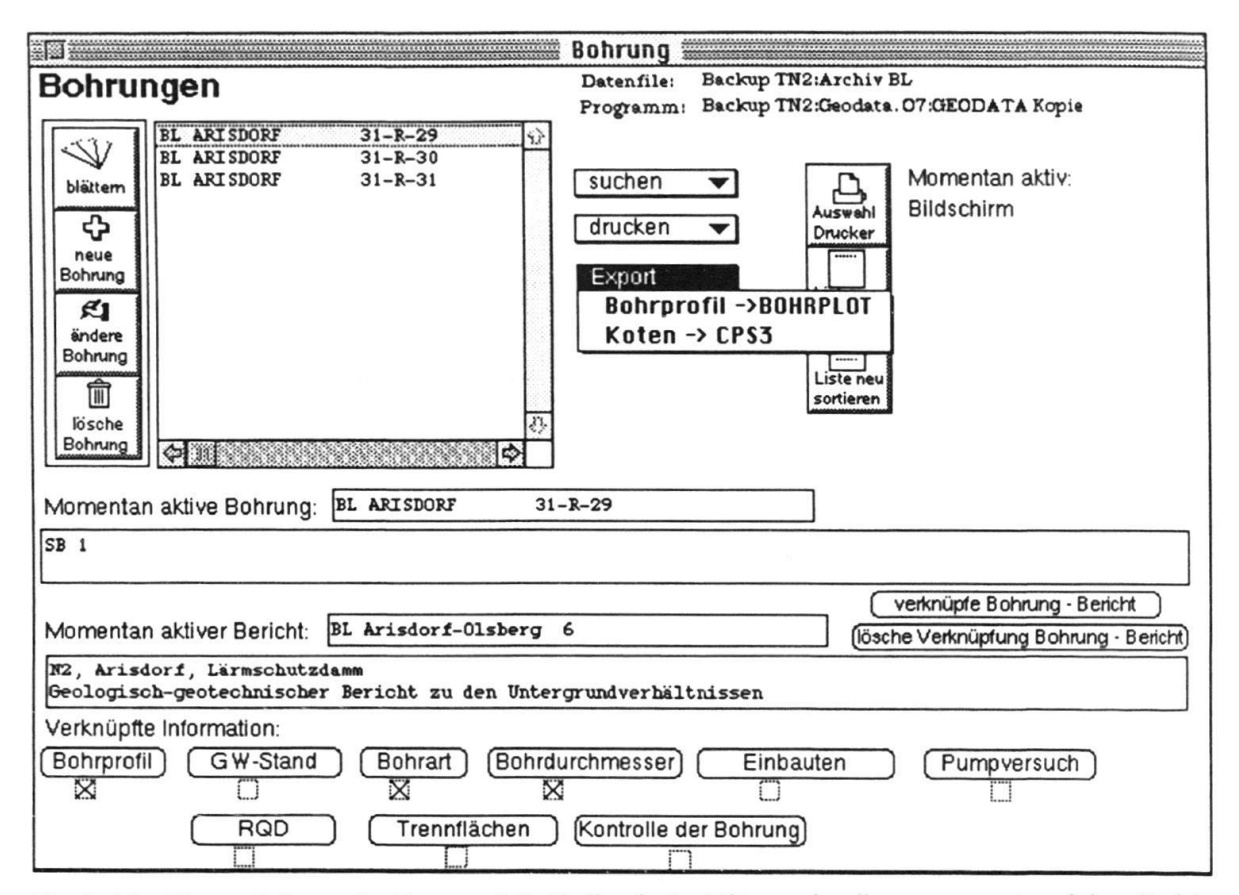

Fig. 5. Menüfenster Bohrung. Im Fenster mit Rollbalken in der Mitte werden die zum momentan aktiven Bericht gehörigen Bohrungen aufgelistet. Alle Bohrungen können zur Auswahl angezeigt werden, indem das Fenster aus dem Menü ‹Archiv› ausgewählt wird. Durch Anklicken lässt sich jeweils eine aktivieren und erscheint als «momentan aktive Bohrung». Mit den Funktionen auf der linken Seite lässt sich die Information manipulieren (Fig. 6 zeigt das Fenster, welches nach Anklicken der Funktion «ändere Bohrung» erscheint), auf der rechten Seite lässt sich die Ausgabe (suchen, drucken und exportieren) steuern. Im Bereich werknüpfte Information wird angezeigt, welche weitere Information zu dieser Bohrung eingegeben wurde. Diese lässt sich durch Klicken in das entsprechende Feld anzeigen (Fig. 7 zeigt das Fenster, welches nach Anklicken des Feldes Bohrung erscheint).

seine Art zu beobachten berücksichtigt wird, und somit auch sehr wertvolle Details in die Datenbank einfliessen. Der Preis dafür ist einerseits ein grösserer Speicherplatzbedarf, andererseits wird die Suche nach spezifischen Informationen aus einer Schichtbeschreibung aufwendig.

Für spezielle sedimentologische Fragestellungen lässt sich die Tabelle um die entsprechenden Felder, wie Beschreibung der Sedimentstrukturen, erweitern.

#### Anwendung

In Bezug auf die Weiterverarbeitung der Daten aus der Datenbank wurden verschiedene Beispiele ausgeführt:

Zeichnen von Bohrprofilen (Fig. 9 und 10). Das in Fortran geschriebene Programm  $\bullet$ BOHRPLOT zeichnet aus dem Schichtverzeichnis einer Bohrung ein vollständiges Bohrprofil. Hierzu muss das Schichtverzeichnis einer Bohrung als ASCII-File aus der

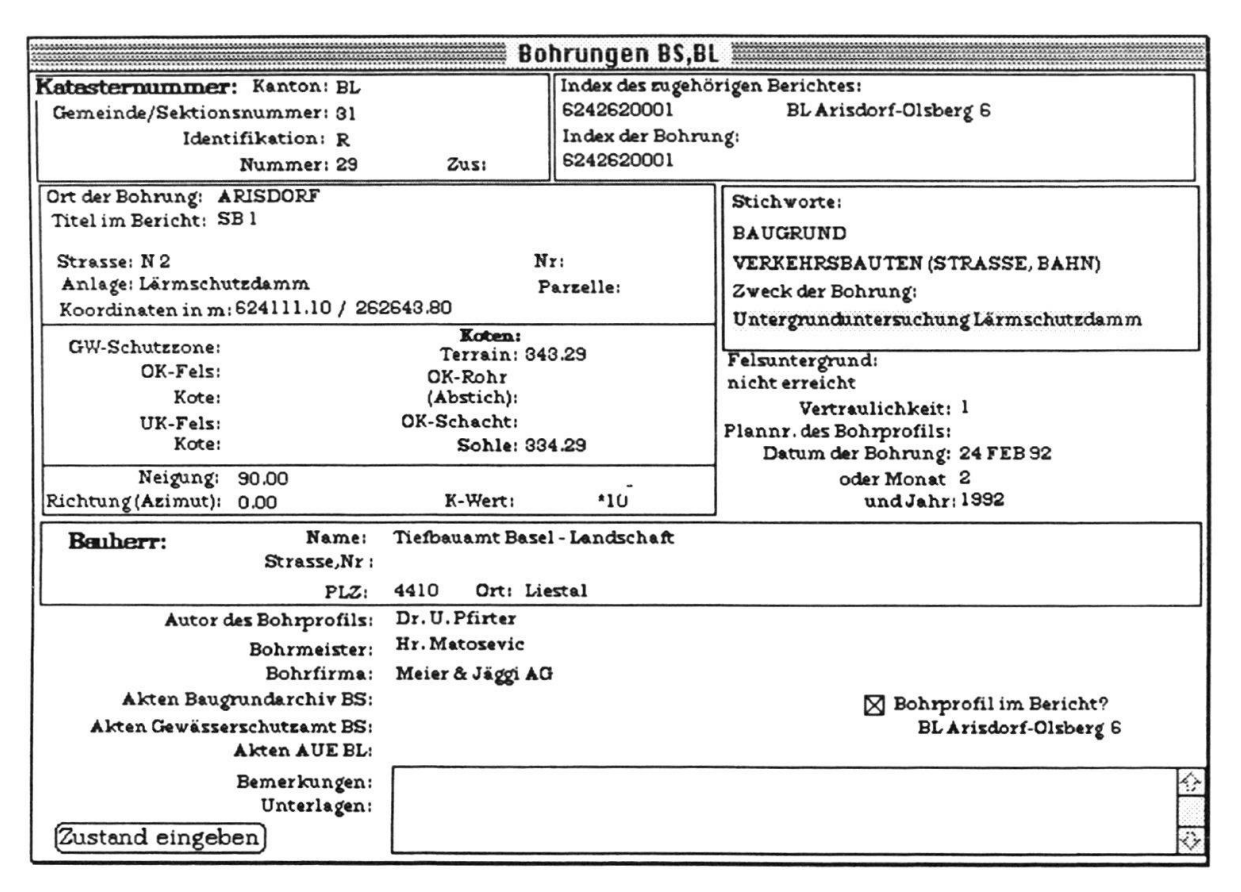

Fig. 6. Eingabemaske für eine Bohrung. In diesem Fenster wird die allgemeine Information (header) zu einer Bohrung eingegeben. Die Stichworte, sowie die Abkürzungen für die Felsformation stammen aus vorgegebenen Listen, welche bei der Dateneingabe in die entsprechenden Felder automatisch am Bildschirm erscheinen.

Datenbank exportiert werden (Fig. 5, Export) und auf die uVax transferiert werden (Fig. 9). Hier werden die Daten vom Programm BOHRPLOT gelesen und gezeichnet (Fig. 10).

- Erstellen von Isohypsenkarten mit dem kommerziellen Programm CPS-3 (© RA-DIAN Corp., Fig. 11). Die Koten und Koordinanten der ausgewählten Bohrungen müssen zunächst als ASCII-File aus der Datenbank exportiert werden (Fig. 5, Export) und auf die uVax transferiert werden. Anschliessend werden sie dort vom Programm CPS-3 eingelesen und verarbeitet. Mit diesem Programm und den Daten aus der Datenbank lassen sich sehr schnell Isohypsenkarten, zum Beispiel der oberfläche berechnen, die dem neusten Wissensstand entsprechen. Eine solche Karte für das Gemeindegebiet von Allschwil ist auf Figur <sup>11</sup> dargestellt.
- Grafiken. Mit verschiedenen kommerziell erhältlichen Programmen auf dem Macin-(z. B. KaleidaGraph, © Abelbeck Software oder Excel, © Microsoft) wurden aus einem Datensatz Absenkkurven von Pumpversuchen graphisch dargestellt.

All diesen Anwendungen ist gemeinsam, dass eine Auswahl von Daten der Datenauf ein File geschrieben wird, welches dann von Anwendungsprogrammen gelesen werden kann. Eine kommende Version von CPS-3 soll via die Datenbankabfragesprache SQL (Structured Querry Language) direkt auf Datenbanken zugreifen.

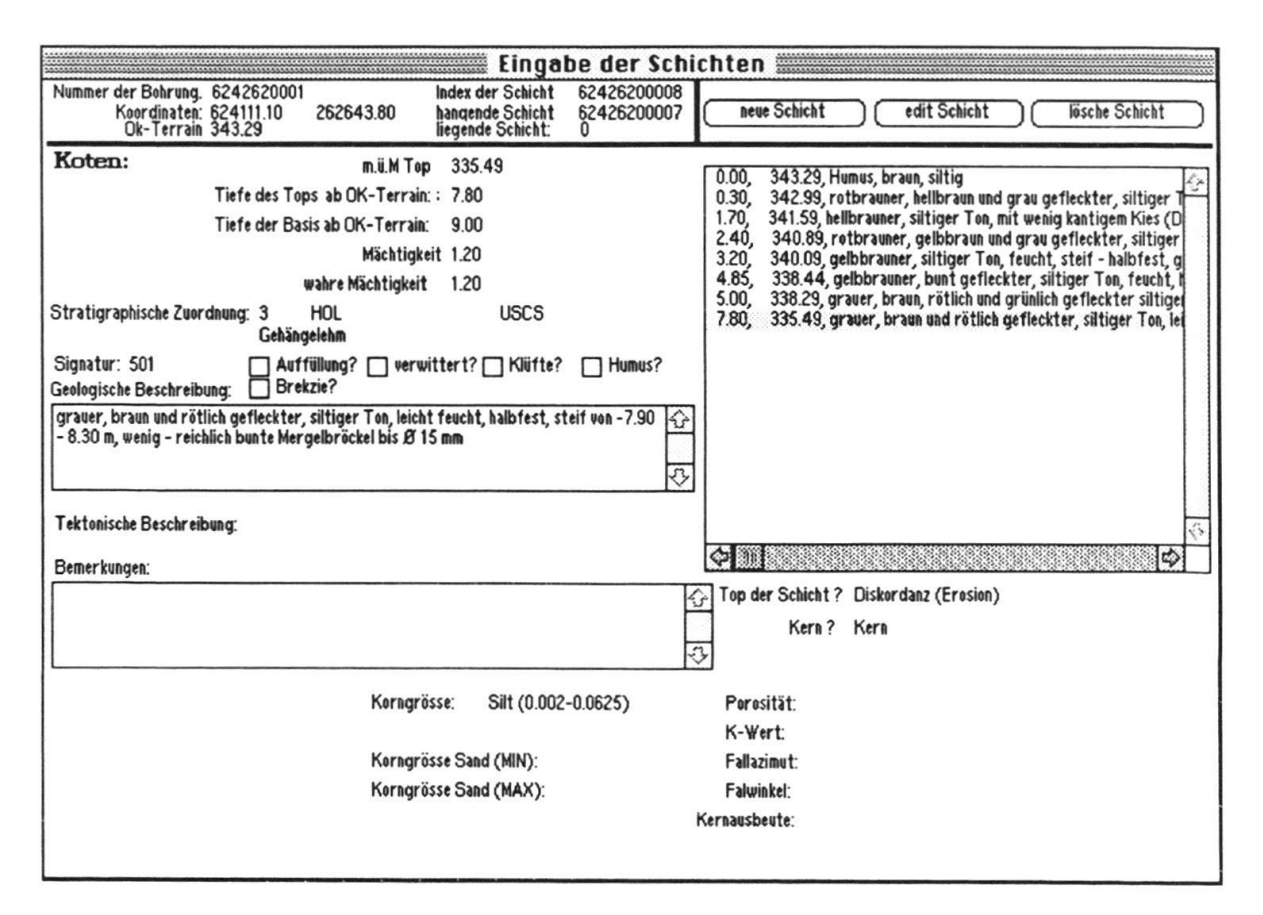

Fig. 7. Eingabemaske für ein Bohrprofil. Im Fenster mit Rollbalken auf der rechten Seite erscheint das Verzeichnis der Schichten mit der Tiefe der Oberkante und ihrer Höhe über Meer. Die geologische Information steht als Text im Feld <Geologische Beschreibung und ist eine Kopie der Schichtbeschreibung aus dem Bohrprofil. Die «Signatur» bezieht sich auf die Nummer der auf Fig. 8 dargestellten Signaturen. Weitere Parameter lassen sich hinzufügen, wie die Korngrösse oder der Fallwinkel. Nach Bedarf lassen sich auch andere Felder zusätzlich definieren, wie eine Beschreibung der Gradierung oder der Textur.

#### Erfahrungen

Bisher wurden vor allem Erfahrungen mit der Dateneingabe gesammelt. Es zeigte sich, dass neben einem einfachen und dem Geologen verständlichen Benützerinterface (Figs. 4–7) auch das Datenmodell verständlich sein muss. Um die Daten eingeben zu können, muss sie der Bearbeiter strukturieren. Je besser er das Datenmodell verstanden hat, umso vollständiger und fehlerfreier gelingt ihm dies. Bei der Dateneingabe mit Pilotversionen, bei deren Erstellung nicht auf eine klare Struktur geachtet wurde, erwies sich dieser Mangel als ganz grosses Problem und zeigte sich z. B. darin, dass die Testpersonen nicht auf die Idee kamen, gewisse zugehörige Information aufzunehmen. Sie hatten oft auch Mühe, sich in der Datenbank zurechtzufinden. Dies äusserte sich in einer gewissen Frustration, was sich negativ auf die Motivation zu einer an sich schon nicht sehr anregenden Arbeit auswirkte. Dies wiederum erhöhte die Fehlerquote bei der Eingabe erheblich.

Fig. 8. Signaturen für die Lithologien. Sie werden in der Datenbank als Zahl eingegeben. Beim Zeichnen des Bohrprofils mit dem Programm BOHRPLOT werden die Zahlen wieder in Signaturen übersetzt (Fig. 9 und 10).

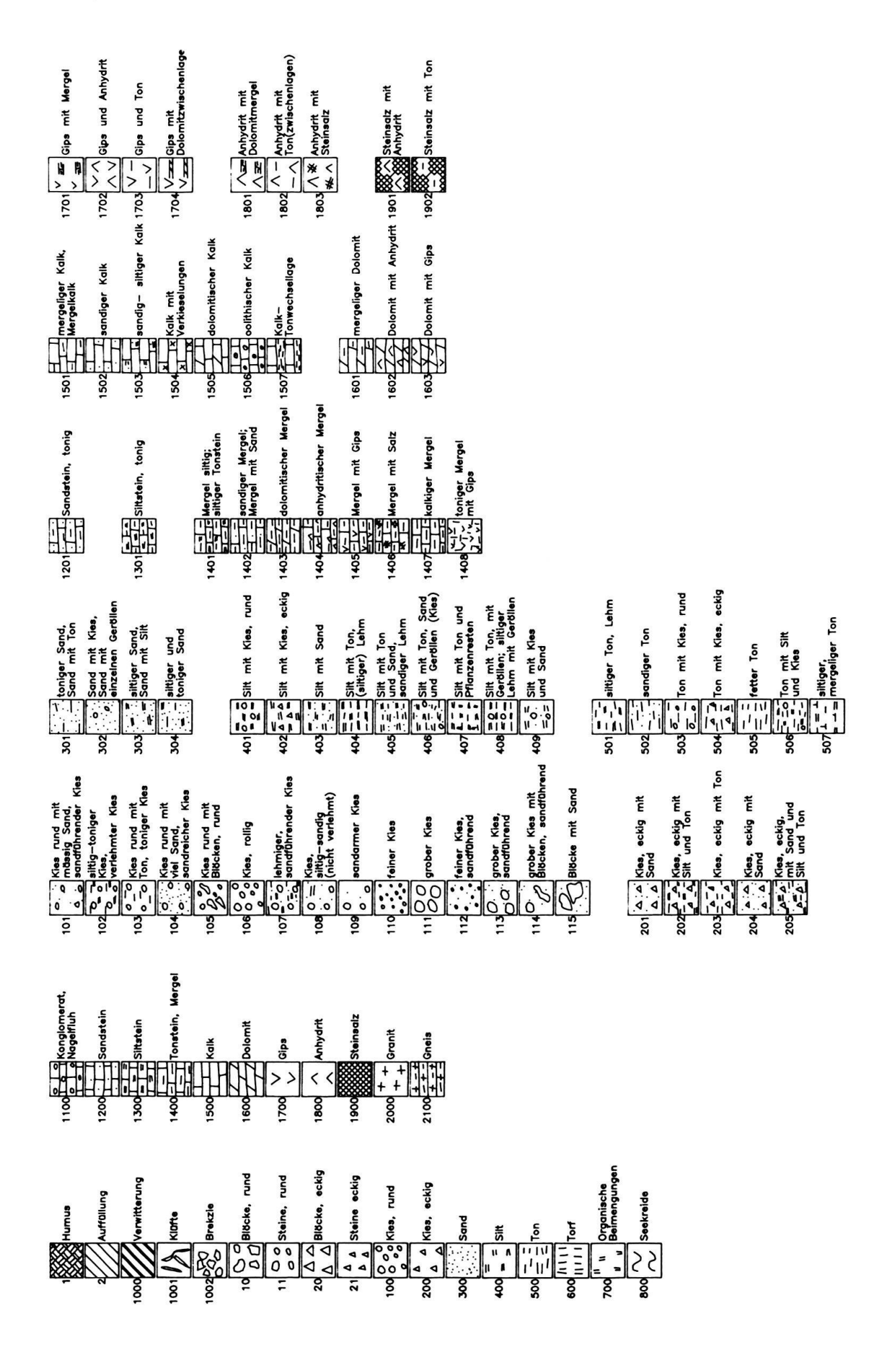

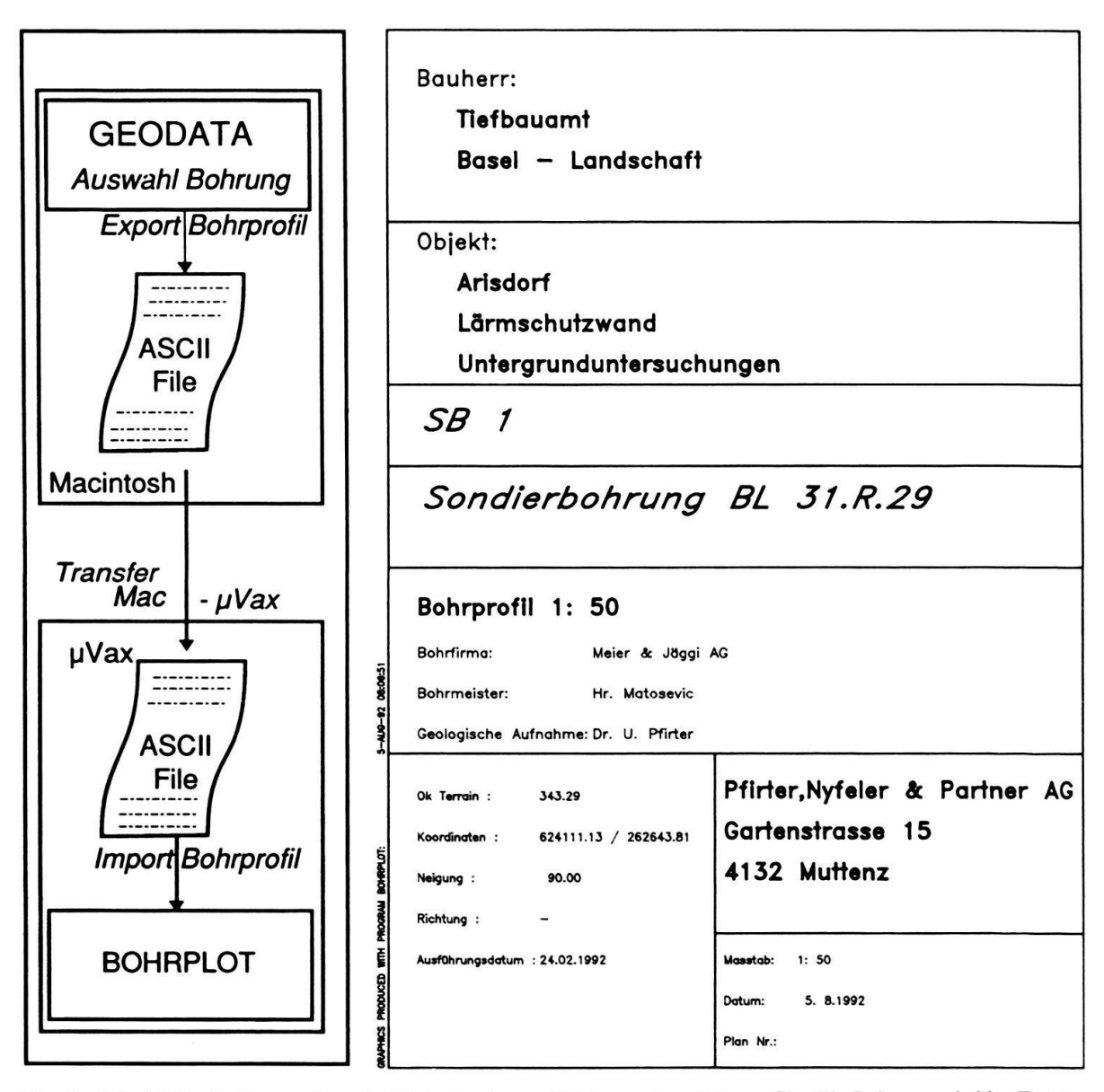

Fig. 9. Beispiel für die Verwendung der Datenbank zum Zeichnen eines Bohrprofils. Die Bohrung wird im Fenster <Bohrung> (Fig. 5) ausgewählt und exportiert. Dieses File wird auf die uVax transferiert und dort vom Programm BOHRPLOT gelesen und gezeichnet.

Zu Beginn des Projektes bestand die Idee, dass die meisten Daten von einer Hilfskraft (Sekretärin) ohne fundiertes geologisches Wissen eingegeben werden könnten. Im lauf der Arbeit zeigte sich, dass die Aufbereitung der Daten, also das Abstrahieren in die Struktur der Datenbank, sehr viel schwieriger ist als erwartet. Selbst für Studenten höherer Semester ist dies eine sehr anspruchsvolle Aufgabe.

Über verschiedene Anwendungen wurde weiter oben schon berichtet. Eine wichtige Erfahrung ist, dass der Datentransfer von der Datenbank in Anwendungsprogramme problemlos funktioniert, ebenso wie auch der Transfer von ASCII-Files von einem Computersystem auf ein anderes.

Unterdessen sind die Koten und Koordinaten aller Bohrungen von Basel-Stadt eingeund kontrolliert. Hier bewährt sich die Datenbank als Nachschlagewerk und zur

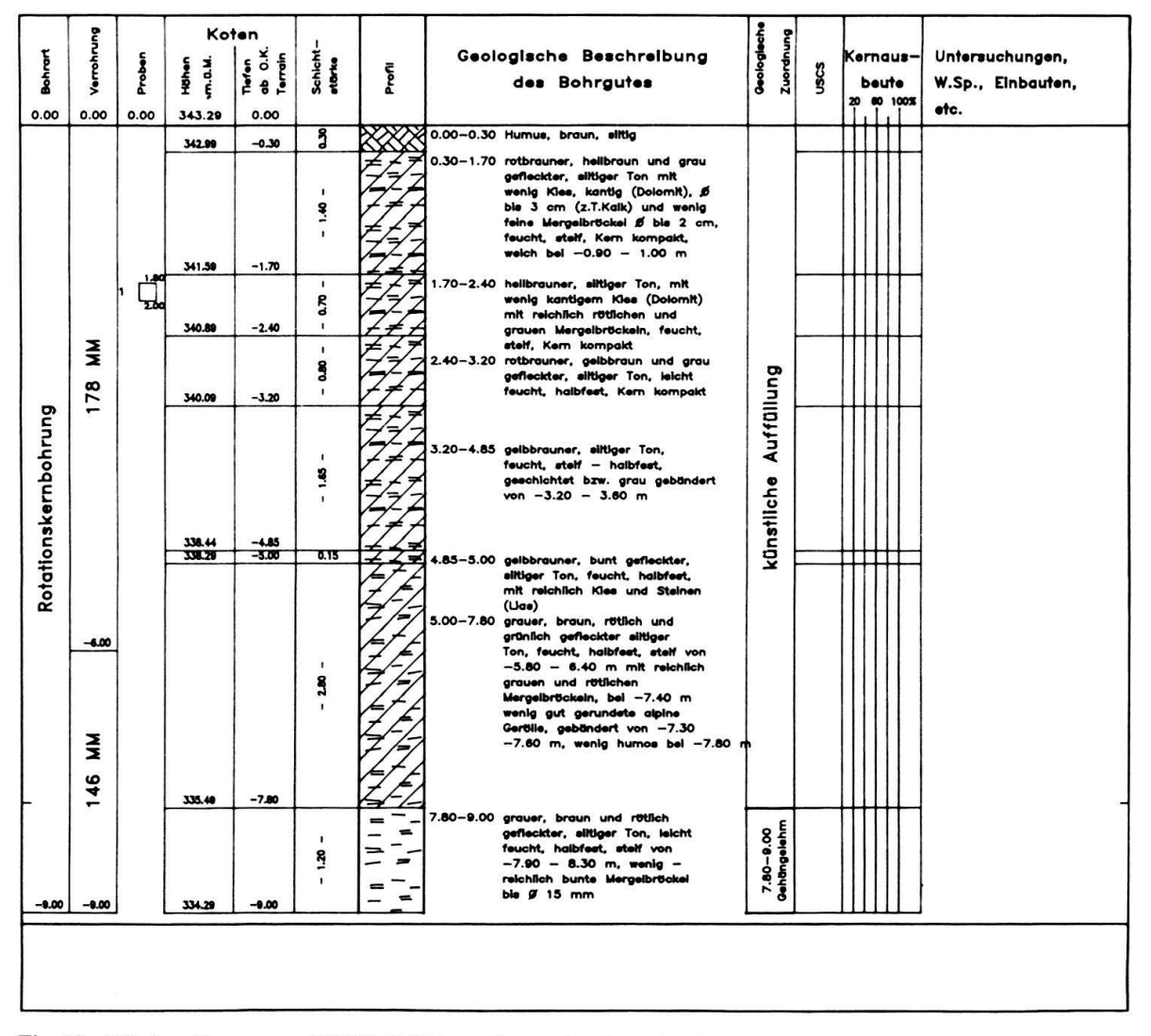

Fig. 10. Mit dem Programm BOHRPLOT aus Daten der Datenbank gezeichnetes Bohrprofil.

Erstellung von Karten. Eine Isohypsenkarte der Felsoberfläche für das Stadtgebiet mit dem neusten Datensatz ist in Vorbereitung.

In verschiedenen Ämtern und geologischen Büros sind geologische Datenbanken im Gespräch. Falls je gewisse Daten unter den verschiedenen Institutionen ausgetauscht werden sollten, wäre es wünschenswert, über die Konzepte eines gemeinsamen Datenmozu diskutieren. Die hier vorgestellte Datenbank ist ein mögliches Modell, um geologische Daten zu strukturieren, zu speichern und anschließend weiterzuverarbeiten.

#### Verdankungen

Ich danke Hernn Dr. L. Hauber für viele wertvolle Anregungen, Dr. U. Pfirter für die Erlaubnis, das Bohrprofil 31.R.29 darzustellen, sowie den beiden Reviewern Dr. H. Funk und Dr. P. Heitzmann für ihre konstruktive Kritik am Manuskript.

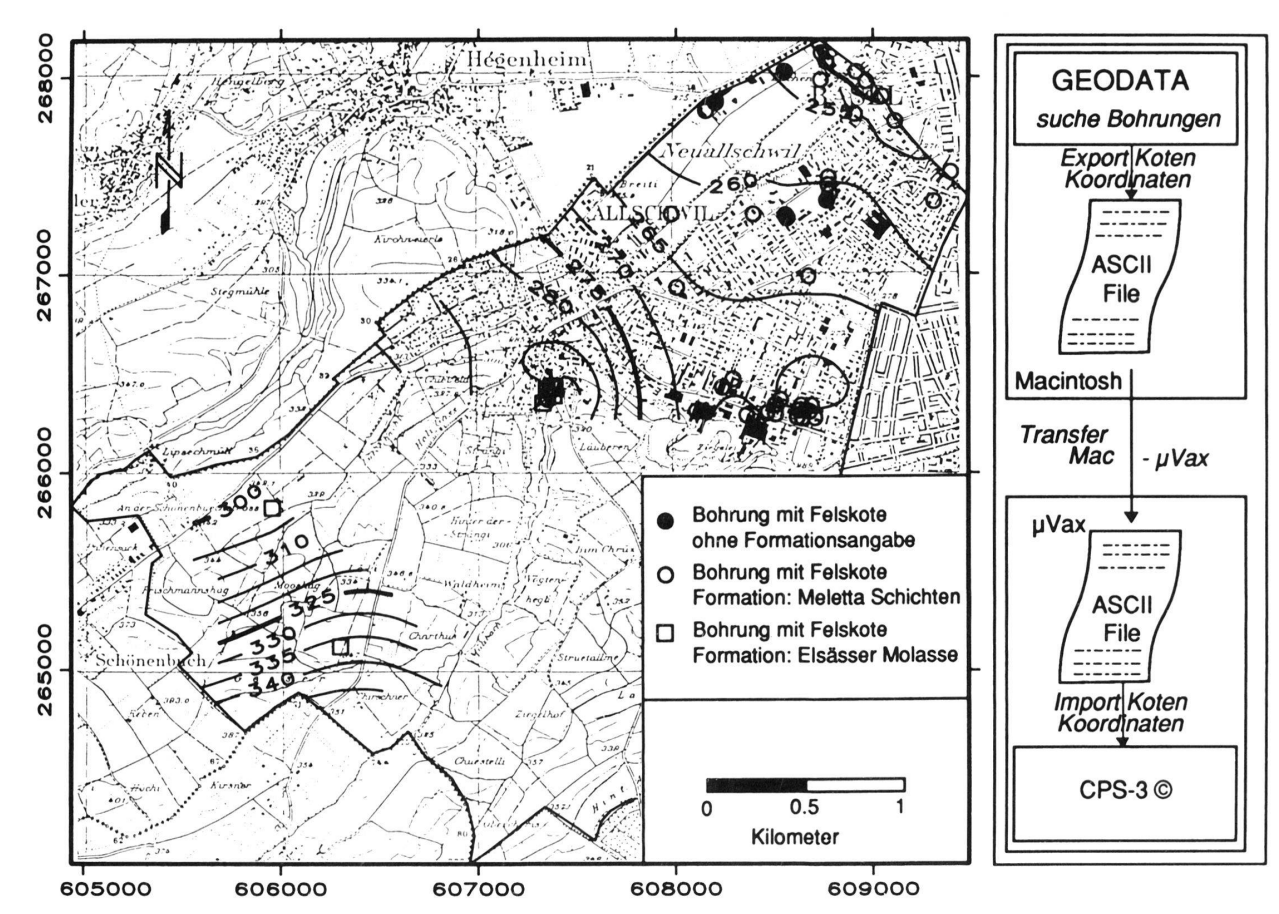

Fig. 11. Beispiel für die Verwendung der Daten aus der Datenbank zum Erstellen einer Isohypsenkarte der Felsoberfläche unter der Gemeinde Allschwil.

#### LITERATURVERZEICHNIS

- Apon. W 1991: A new algorithm for coding geological terminology. Computers & Geosciences 17/7 883-893. Copp, E. F. 1970: A relational model for large shared data banks. ACM 13, 377-387.
- Colin. H.-J., & Timpe, C. 1984: Erfassung, Speicherung und geologische Auswertung der Schichtverzeichnisse von Bohrungen unter Anwendung von Datenverarbeitungsverfahren. Geol. Jb, Reihe A 74, 3-37.
- Frank, A. 1983: Datenstrukturen für Landinformationssysteme semantische, topologische und räumliche Beziehungen in Daten der Geo-Wissenschaften. Dissertation ETH Zürich.
- 1992: Spatial concepts, geometric data models, and geometric data structures. Computers & Geosciences 18, 409-417.
- Gürler, B.. Hauber, L. & Schwander. M. 1987: Die Geologie der Umgebung von Basel mit Hinweisen über die Nutzungsmöglichkeiten der Erdwärme. Beitr. geol. Karte Schweiz, N.F. 160.
- HEITZMANN, P. 1991: Daten aus dem Schweizer Untergrund: Die Schweizerische Geologische Dokumentationsstelle (SGD). Bull. Ver. Schweiz. Petroleum-Geol. u. -Ing., 58/132, 39-40.
- Koch, G. 1990: ORACLE: The complete reference. McGraw-Hill, Berkley.
- Kainz, W. 1988: Database construction for multidisciplinary applications. Geol. Jb. Reihe A 104, 117-122.
- LANG, H.-J. & HUDER, J. 1990: Bodenmechanik und Grundbau. Springer-Verlag Berlin, Heidelberg.
- LEONARD, J. E. 1988 a: Operation Database. Upcoming series to examine data handling. Geobyte 3, 81-88.
- Miyamoto, S. 1990: Fuzzy sets in information retrieval and cluster analysis. In: Theory and decision library, Series D: System theory, knowledge engeniering and problem solving, Volume 4 (Ed. by Janko, W.) Kluwer Academic Publishers. Dordrecht, Boston, London.
- Müller, W. H., Schneider, B. & Stäuble, J. 1984a: NAGRADATA, Code-Schlüssel Geologie. NTB 84-02, NAGRA Baden.
- 1984b: NAGRADATA, Benützerhandbuch. NTB 84-03, NAGRA Baden.
- RHIND, D. 1988: The integration of environmental data some practical experiences. Geol. Jb., Reihe A 104  $29 - 40.$
- Rhynes, P. A. 1990: PRISM: Petroleum and Resource Industry Information Storage and Management. Geobyte 5, 31-35.
- Wächter, J. & Friese-Haug, M. 1989: Tiefbohrung KTB-Oberpfalz VB. I. Datenverarbeitung. KTB-Report 89-2, 11-120.
- Zehnder, C. A. 1988: Informationssysteme und Datenbanken. Verlag der Fachvereine Zürich.

Manuskript eingereicht 31. März 1992 Revision angenommen 10. November <sup>1992</sup>

 $\label{eq:1.1} \frac{1}{2} \sum_{i=1}^n \frac{1}{2} \sum_{j=1}^n \frac{1}{2} \sum_{j=1}^n \frac{1}{2} \sum_{j=1}^n \frac{1}{2} \sum_{j=1}^n \frac{1}{2} \sum_{j=1}^n \frac{1}{2} \sum_{j=1}^n \frac{1}{2} \sum_{j=1}^n \frac{1}{2} \sum_{j=1}^n \frac{1}{2} \sum_{j=1}^n \frac{1}{2} \sum_{j=1}^n \frac{1}{2} \sum_{j=1}^n \frac{1}{2} \sum_{j=1}^n \frac{$  $\label{eq:2.1} \mathcal{L} = \mathcal{L} \left( \mathcal{L} \right) \mathcal{L} \left( \mathcal{L} \right)$  $\label{eq:1.1} \mathbf{z} = \mathbf{z} + \mathbf{z}$